## Informationen zum Bodenrichtwert über BORIS BW

Den passsenden Link anklicken z. B. Bodenrichtwerte Hechingen Durch Anklicken des Buttons die Nutzungsbedingungen akzeptieren

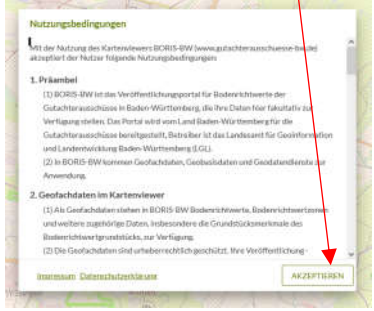

Durch Anklicken des Buttons die Suche starten

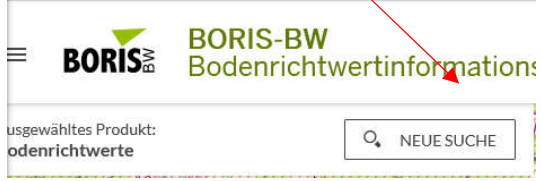

## Es öffnet sich folgendes Fenster

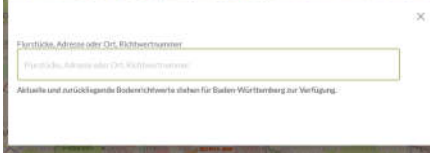

Flurstücksnummer eingeben und Flurstück in Hechingen auswählen

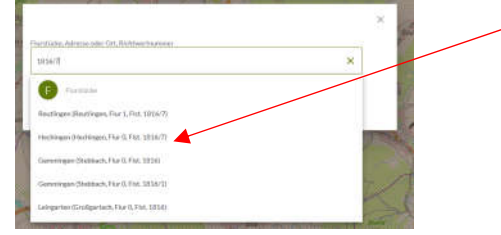

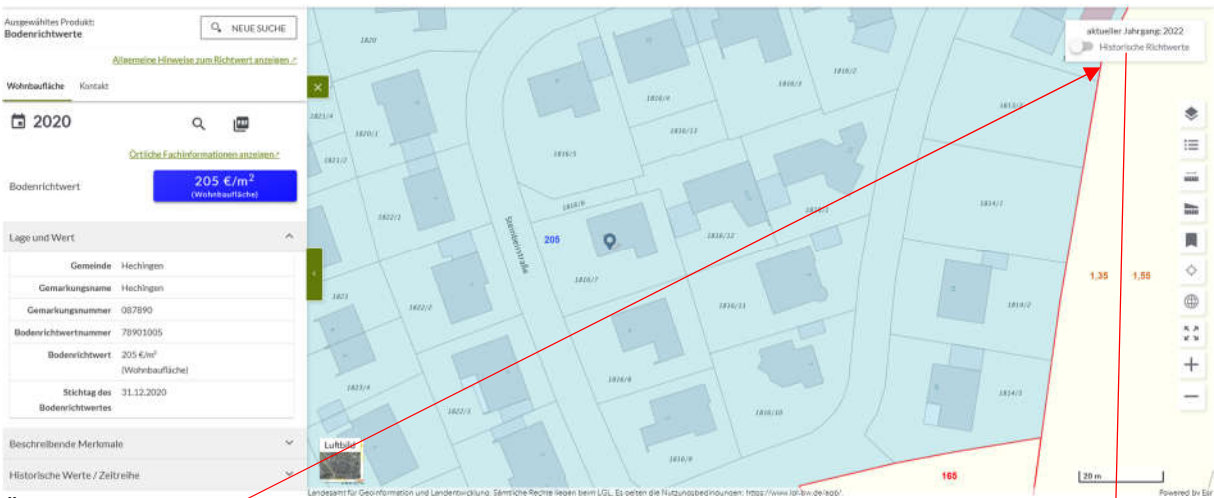

Über die Schaltfläche rechts oben haben Sie die Möglichkeit, sich ältere Bodenrichtwerte für diese Zone im Vergleich anzeigen zu lassen. Aktuell ist nur der Vergleich mit den Bodenrichtwerten 2021 möglich.

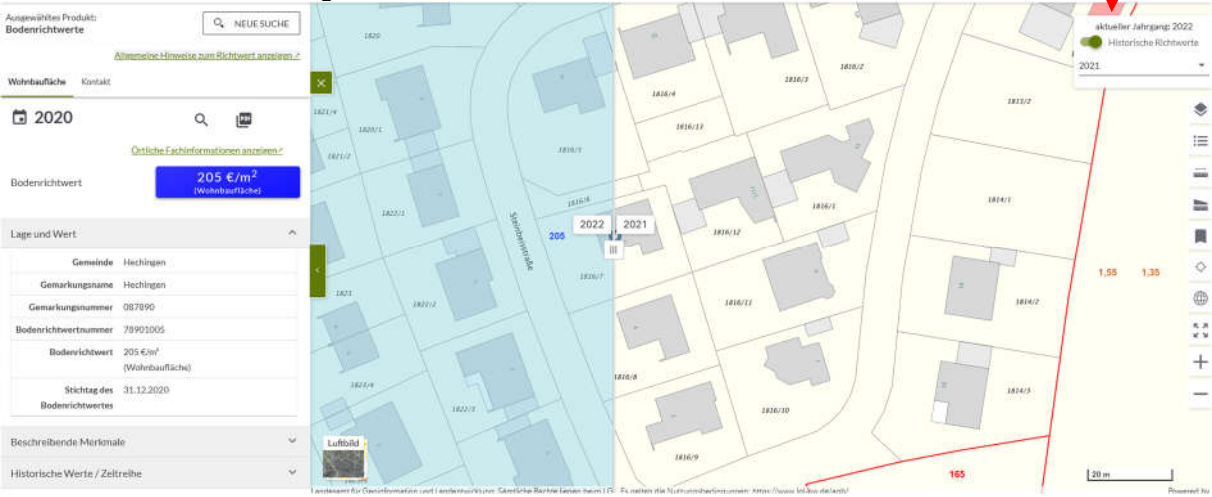